# 4 pitfalls to avoid in your PBJ plan

#### **Rebecca (Becky) Bos**

Dir. of Product Management– primeVIEW **Prime Care Technologies**

#### **Jason Jones**

Chief Technology Officer **SimpleLTC**

*Presented by*

**PBJ** 

**Pitfalls** 

Ahead

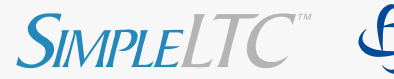

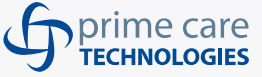

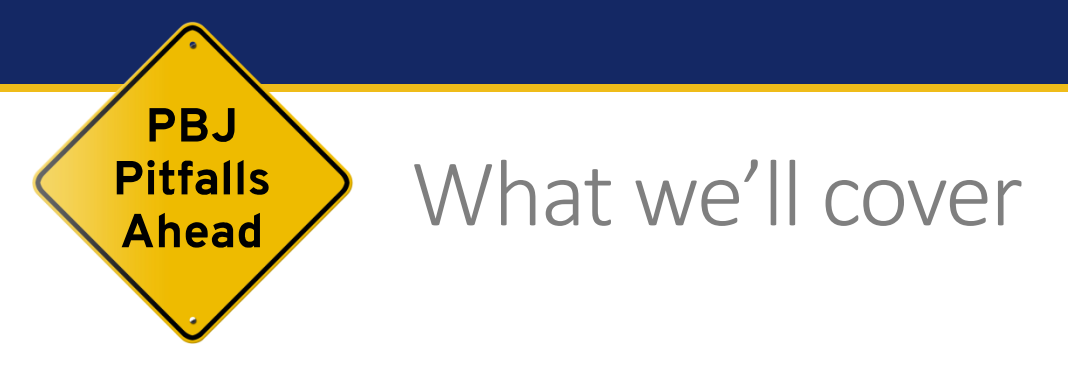

- 4 potential pitfalls in your PBJ plan (and how to avoid them)
- Key topics
	- PBJ preparations and timing
	- Gathering (the right) data
	- Creating XML files
	- Submitting/tracking PBJ files
	- Managing CMS reports and validations
	- Creating an end-to-end PBJ process
- PBJ checklist for success

## Attendee poll #1

- How far along is your organization in preparing for PBJ compliance?
	- Haven't yet started (How do you spell PBJ?)
	- Just beginning our preparations
	- Somewhere in the middle
	- Completely prepared and confident

#### Surveying the PBJ landscape

- What does the road ahead look like?
- Different approaches to same problem
	- Internally developed software system
	- Outsourced system
	- Manual processes
	- PrimeVIEW/SimpleLTC process
- Expect a few bumps in the road

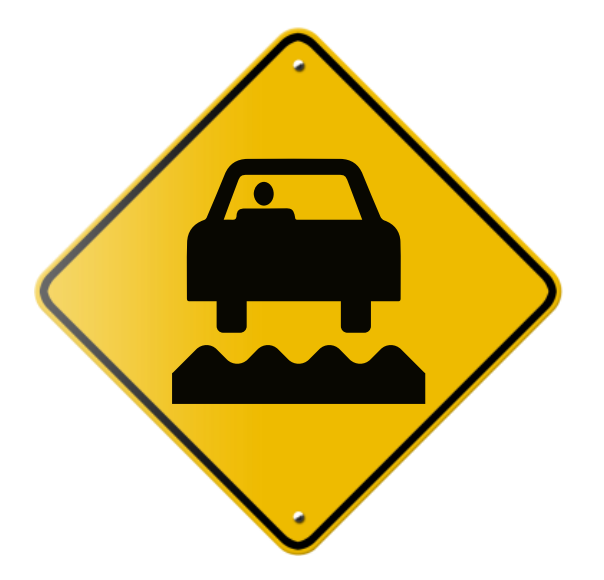

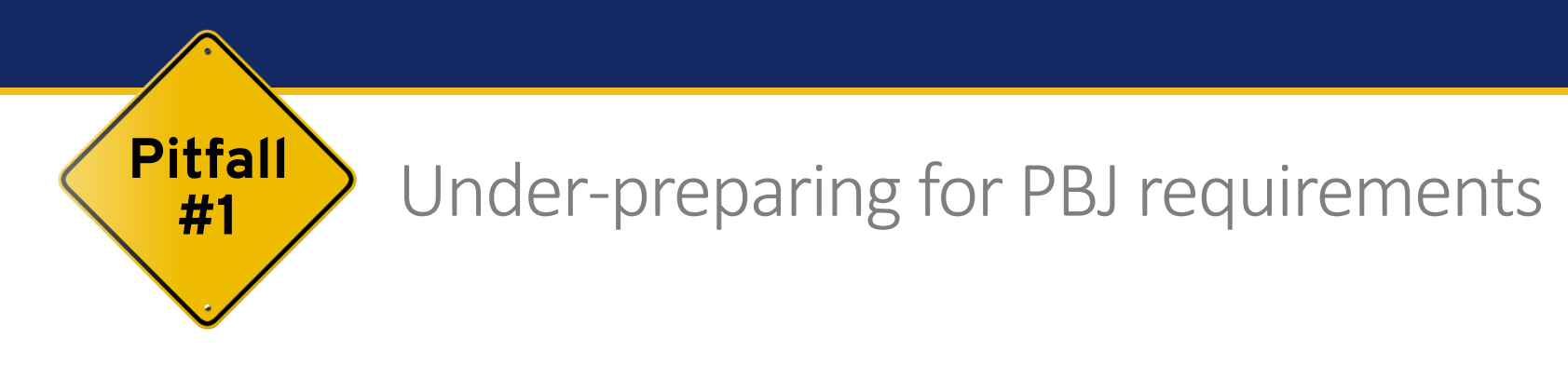

- Registering with CMS
	- Linking via SimpleLTC
- Understand timing
- Training staff on a new tracking process

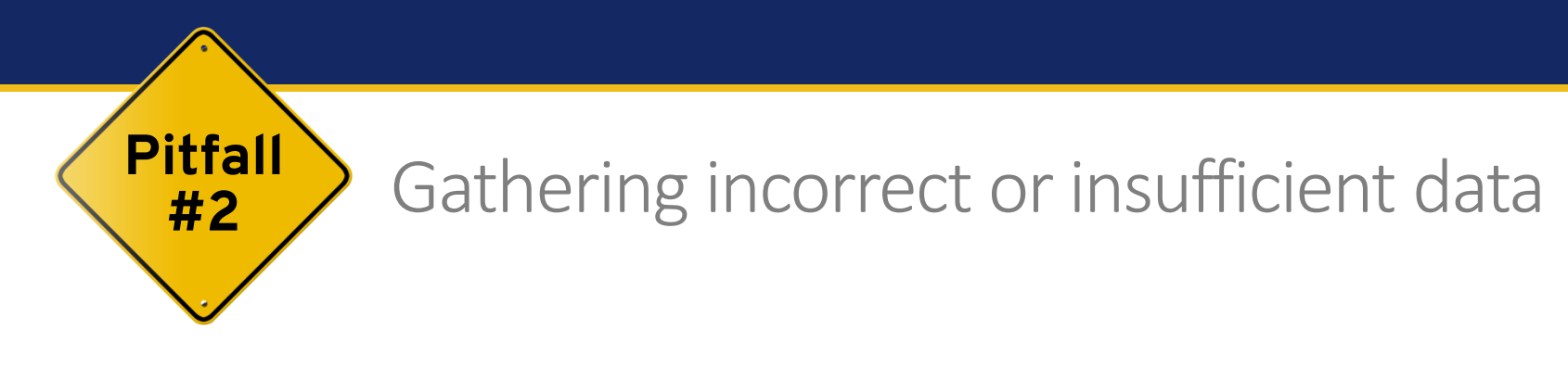

- Reporting
	- Reporting by calendar day (midnight-to-midnight requirement)
	- What's the 45-day window?
	- What about all my contractors?
- Creating the census component: When and what do I need?
- Creating a single XML file per facility

Failure to coordinate people and systems

- Manual data collection
	- Inaccurate data

**Pitfall** 

#3

- Human error & wasted time
- Lack of integration of systems
	- Inefficient workflow
- Lack of coordination of effort
	- Increased risk of penalties

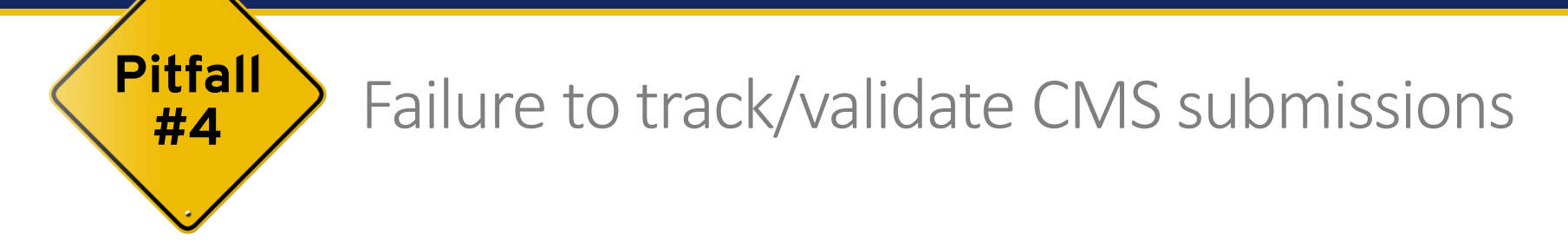

- Manual file submission
	- Impractical
	- Human error
	- CMS VPN limitations
- Limited view of data
- Reporting
	- CMS PBJ reports

#### Handling PBJ compliance manually

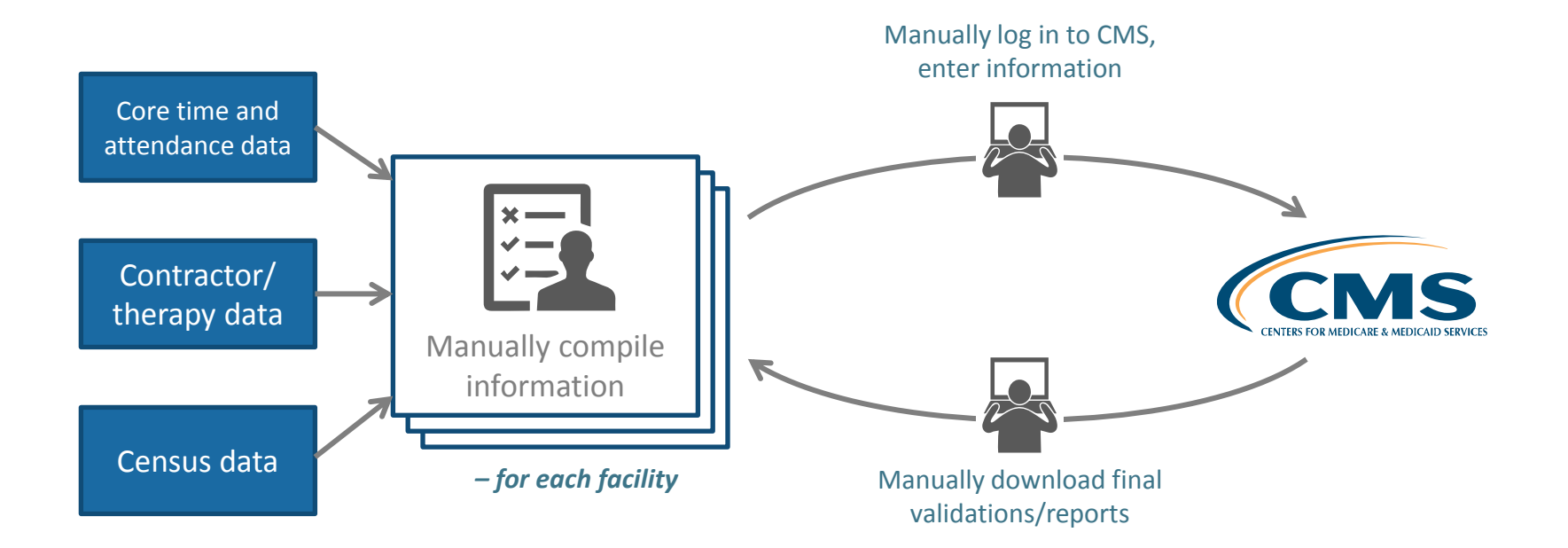

### Simplifying the PBJ process

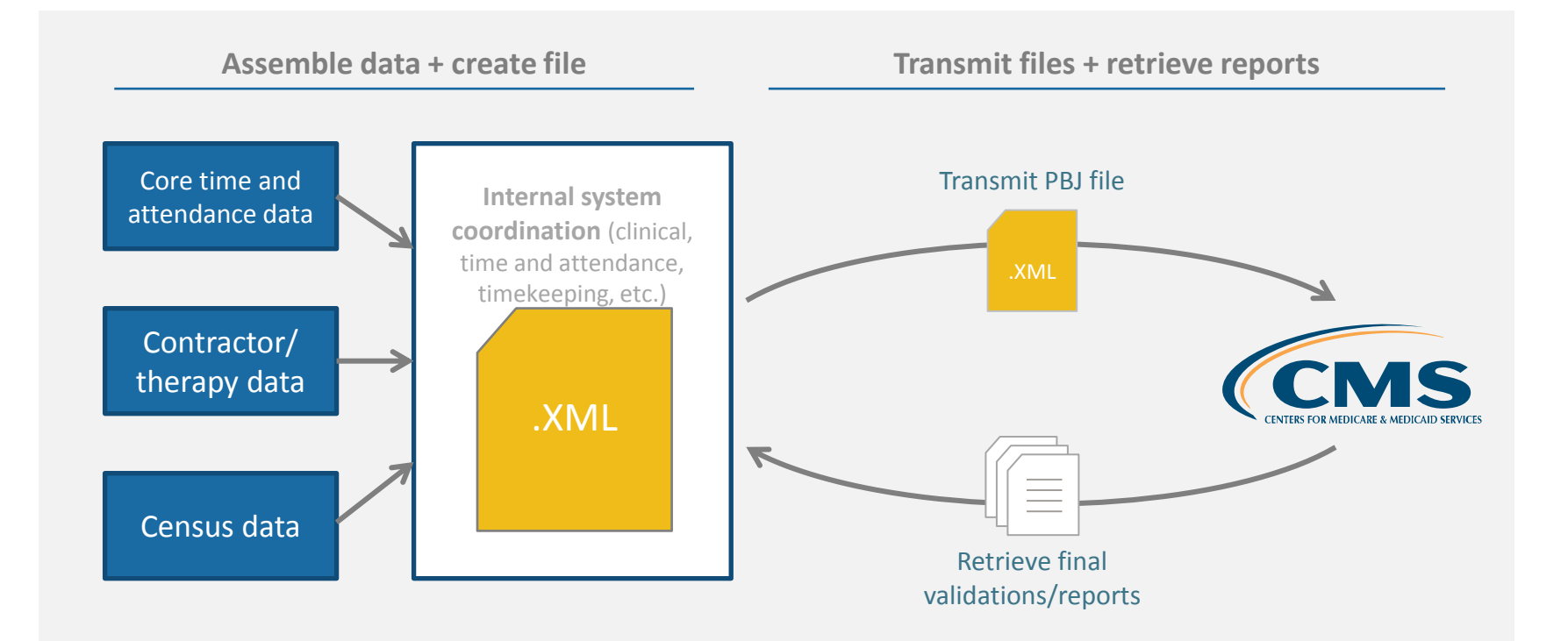

## Attendee poll #2

- Are you currently a user of SimpleLTC and/or primeVIEW software?
	- primeVIEW only
	- SimpleLTC only
	- Both primeVIEW and SimpleLTC
	- Neither primeVIEW nor SimpleLTC
	- Not sure

#### primeVIEW/SimpleLTC end-to-end workflow

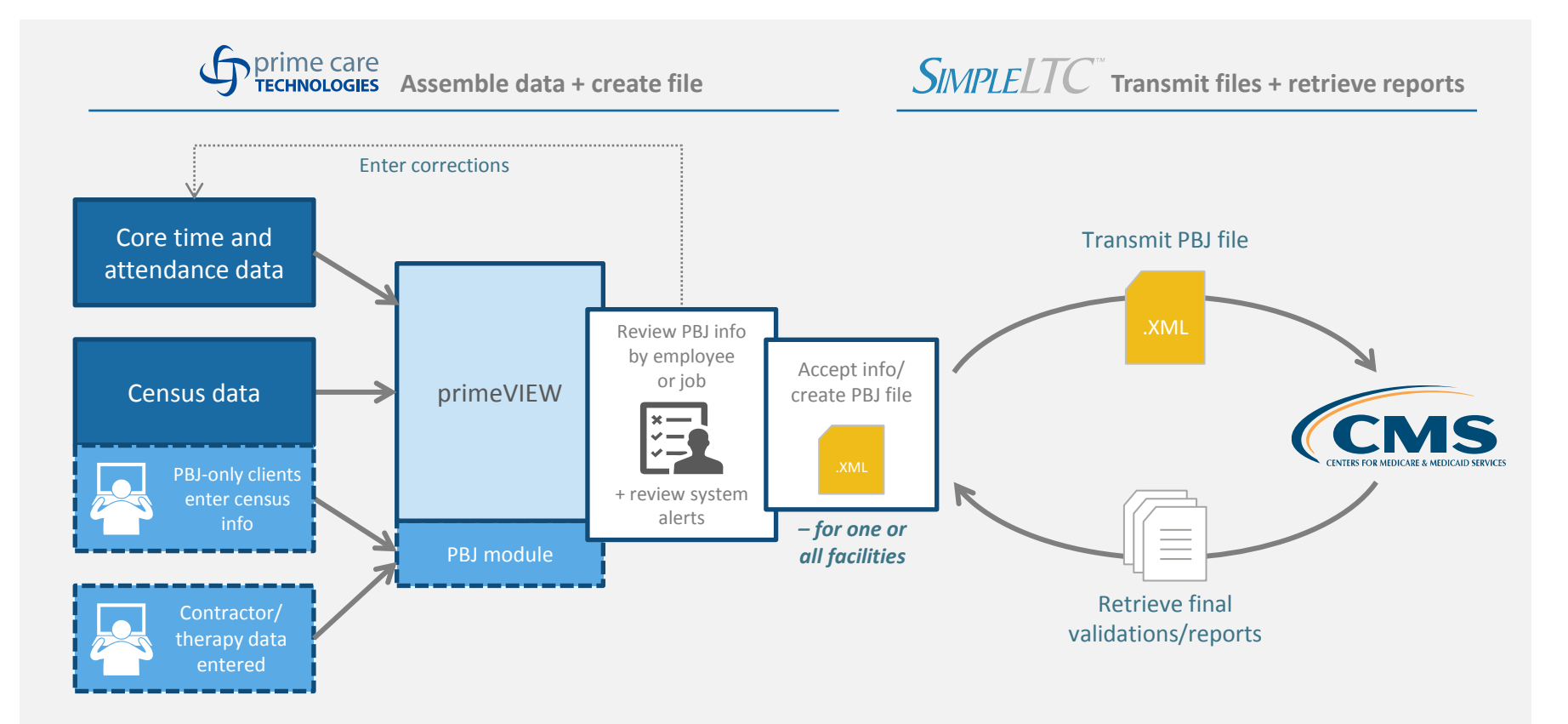

### primeVIEW PBJ screens

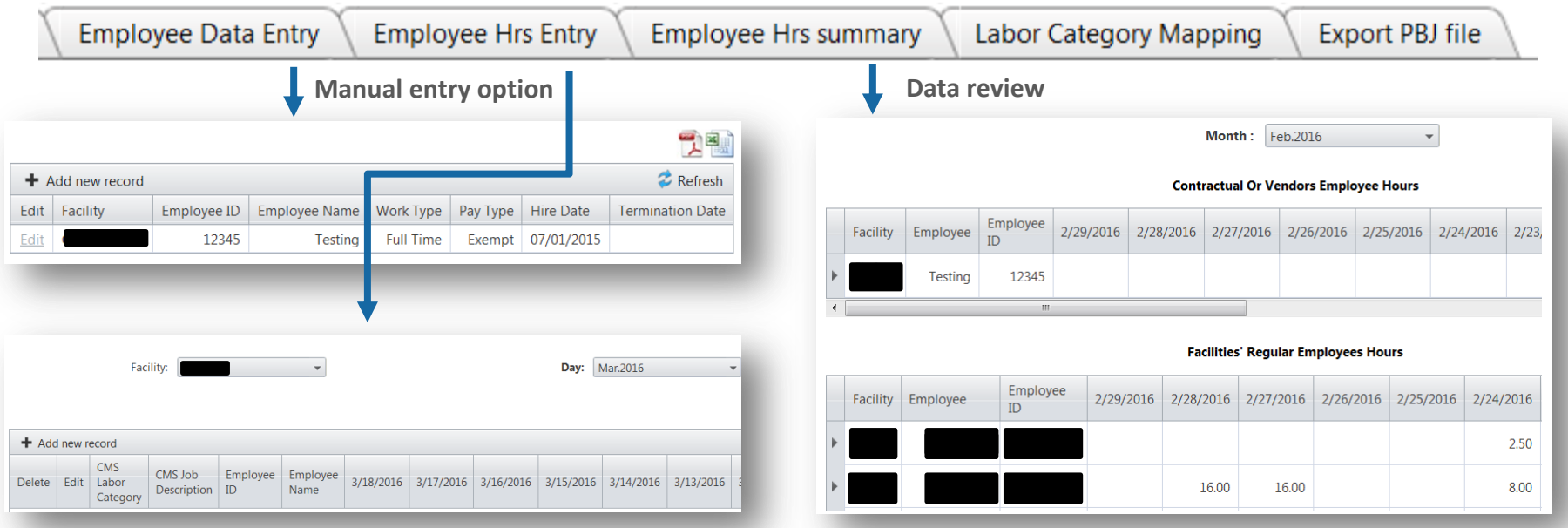

### primeVIEW PBJ screens

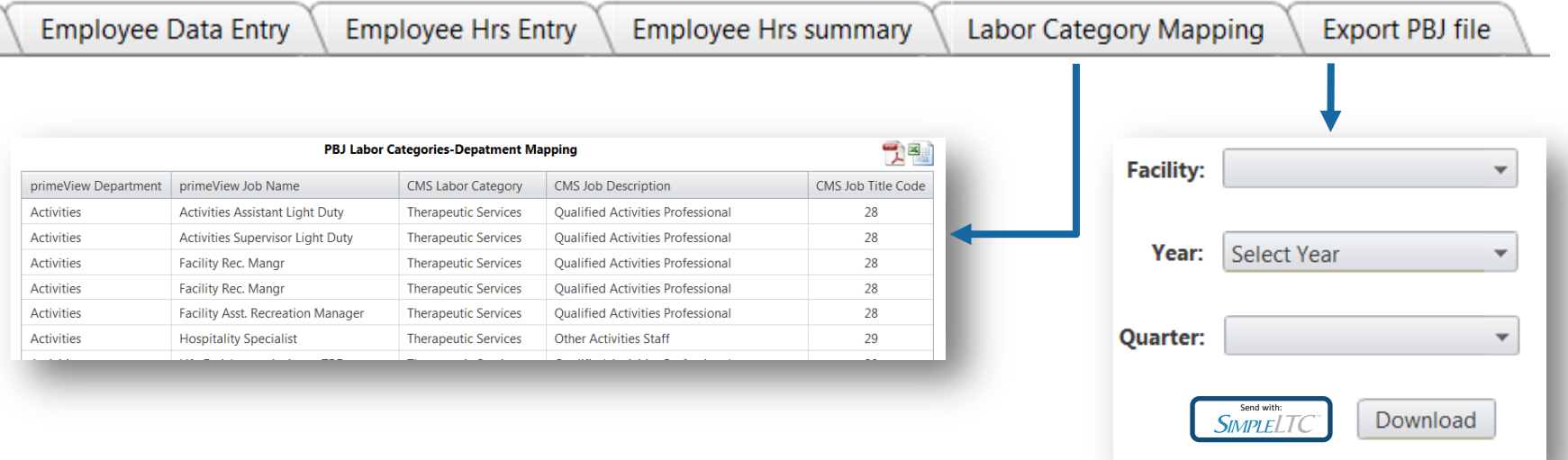

#### SimpleLTC PBJ transmission/reporting

#### Submitting the PBJ file to CMS

(Manually/ without PrimeVIEW)

#### Tracking progress/ retrieving reports

#### **Upload your PBJ files**

Use this page to upload your PBJ files to CMS. You may upload PBJ files using the upload box to the right. File formats can be zip or xml.

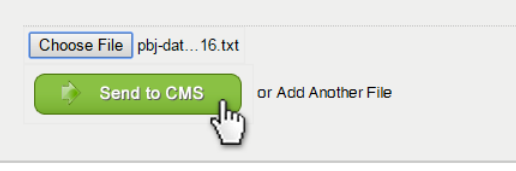

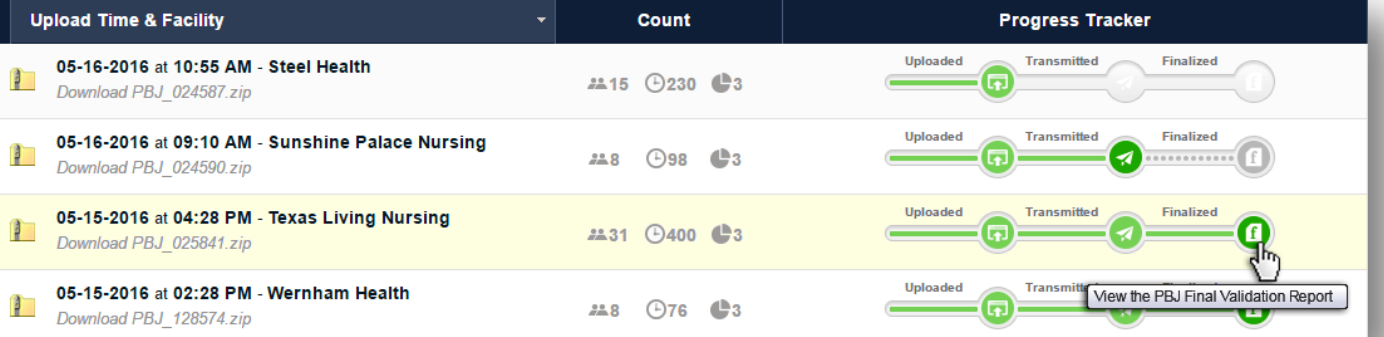

### Attendee poll #3

- Do you need assistance getting your organization linked with CMS for PBJ submission?
	- Yes
	- No
	- Not sure, please contact me

### PBJ checklist

- Confirm/complete CMS linking process
- $\checkmark$  Contact time and attendance vendor for file creation
- $\checkmark$  Create standard for reporting census information
- $\checkmark$  Create process for agency and contract staff time and emp. ID
- $\checkmark$  Contact contract vendors how will they provide information?
- $\checkmark$  Test functionality with pre-July 1 data

#### **QUESTIONS & ANSWERS**

### Thank you for attending!

For more info and a free demo:

#### **www.primecaretech.com/pbj**

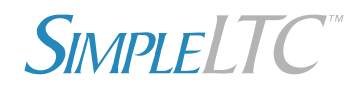

simpleltc.com sales@simpleltc.com

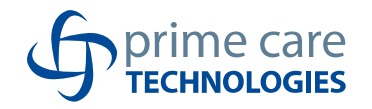

primecaretech.com sales@primecaretech.com